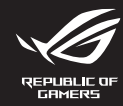

# **WIRELESS GAMING KEYBOARD MAD2 ROG CLAYMORE II**

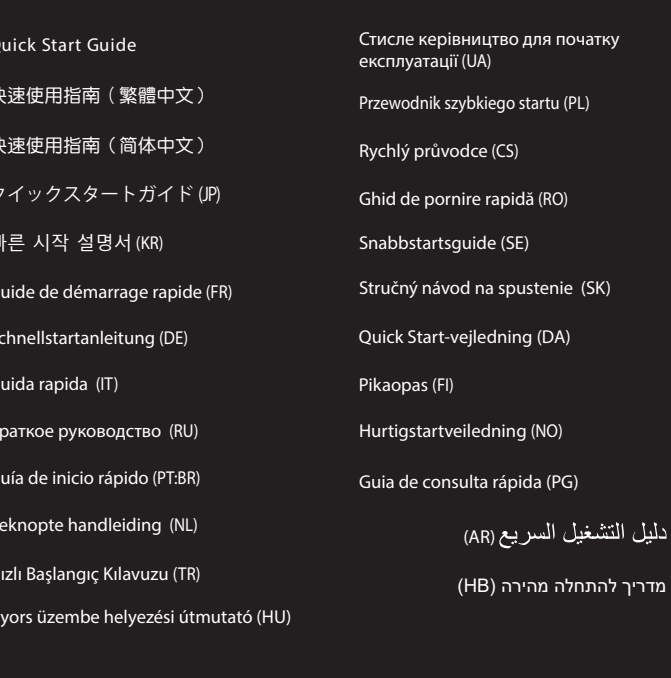

# **Package Contents**

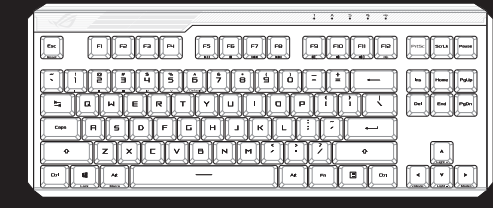

# ROG CLAYMORE II wireless gaming keyboard (US layout)\* /<br>ROG CLAYMORE II 無線電競鍵盤(美式佈局)\* /<br>ROG CLAYMORE II 无线电竞键盘(美式布局)\*

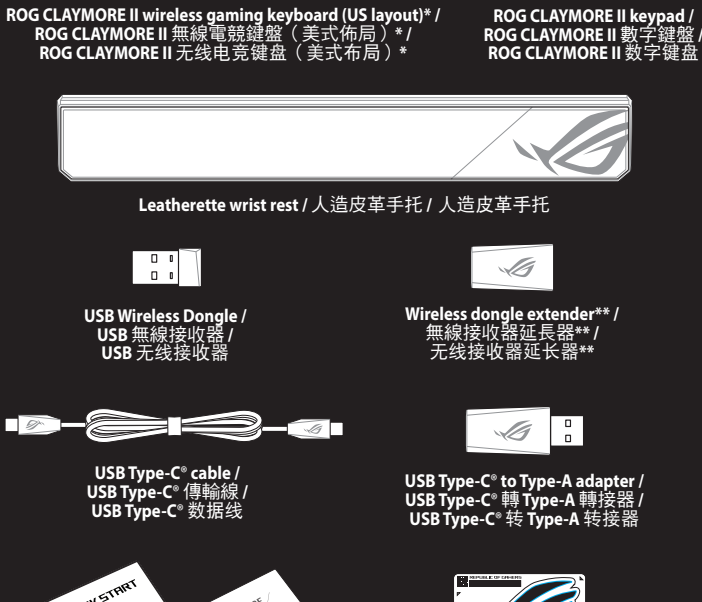

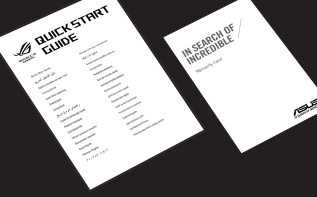

.<br>מדריר *ו* 

**® /SUS** 

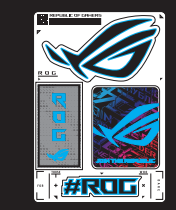

an di

Technical documents / 技術文件/ 技术文件

- Sticker / 貼紙
- The illustration is for reference only. Actual product specification<br>圖示僅供參考。實際產品規格如鍵盤佈局可能因型號而異。<br>图示仅供参考。实际产品规格如键盘布局可能因型号而异。
- Only use the wireless dongle extender for the wire<br>無線接收器延長器僅可用於連接無線接收器。<br>无线接收器延长器仅可用于连接无线接收器。

# **Keyboard features**

Copyright © ASUSTeK Computer Inc.

### Top view (US lavout for reference)

Q17648<br>First Edition

December 2020

**All Rights Reserved** 

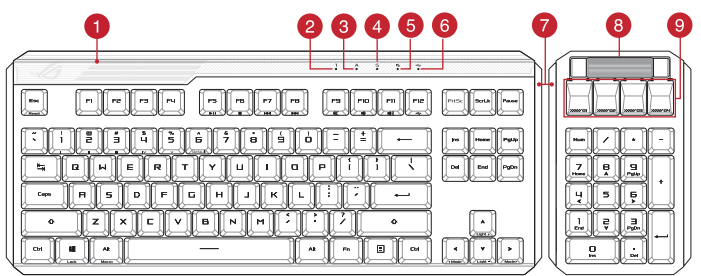

# **Rear view**

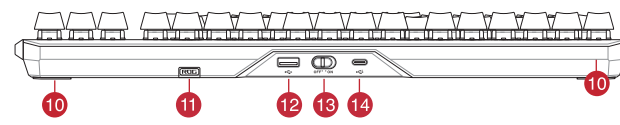

- 1 RGB indicator / RGB 指示燈 / RGB 指示灯
- 2 Num Lock indicator / 數字鍵盤鎖定指示燈 / 数字键盘锁定指示灯
- 3 Caps Lock indicator / 大寫字母鎖定指示燈 / 大写字母锁定指示灯
- 4 Scroll Lock indicator / 滾動鎖定指示燈 / 滚动锁定指示灯
- 5 Win lock indicator / Win lock 指示燈 / Win lock 指示灯
- 6 USB Passthrough indicator / USB Passthrough 指示燈 / USB Passthrough 指示灯
- A Magnetic side cover / 磁吸式側蓋 / 磁吸式侧盖
- 8 Volume control wheel / 音量控制滾輪 / 音量控制滚轮
- 9 Programmable hotkeys / 可編程熱鍵 / 可编程热键
- 10 Kickstand / 支架 / 支架
- **11** Magnetic dongle storage / 無線接收器磁吸收納 / 无线接收器磁吸收纳
- 12 USB Passthrough port / USB Passthrough 連接埠 / USB Passthrough 接口
- 13 Power switch / 電源開關 / 电源开关
- 14 USB Type-C® port / USB Type-C® 連接埠 / USB Type-C® 接口

## Setting up your wireless gaming keyboard

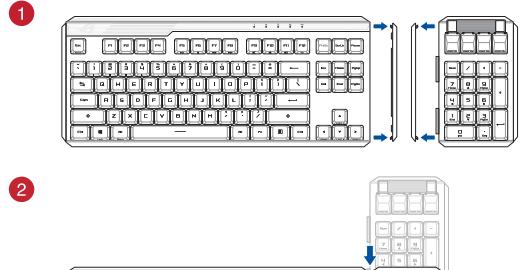

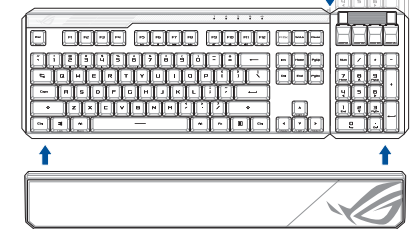

# Using the USB Type-C<sup>®</sup> to Type-A adapter

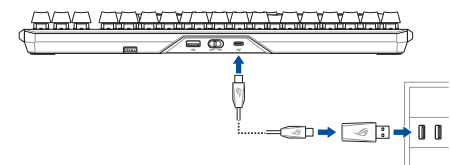

Passthrough / Fast charging mode

use the passthrough mode:

NOTE:

The Unity<br>Then charging the wireless gaming keyboard, the power<br>output may vary according to the USB port you connect<br>your gaming keyboard to.

iah mode will be disabled if the wirel

The Passthrough mode will be disabled if the wireless<br>gaming keyboard is connected to a USB 2.0 port, ensure<br>to connect to a USB 3.2 Gen 1 or higher USB port if you<br>wish to use the Passthrough mode.

wish to USB Passthrough indicator is blinking after<br>If the USB Passthrough indicator is blinking after<br>enabling Passthrough mode, ensure the connected<br>device's power consumption does not exceed 500m/

your gammig keyboard to:<br>The charging speed will be faster when Passthrough<br>mode is disabled.

The age and pursuin ough intoue:<br>Enable Passthrough mode (default enabled) by pressing Fn+F12, the<br>USB Passthrough indicator should light up when USB Passthrough is<br>successfully enabled.

#### **Getting started y started**<br>lect the bundled USB Type-C® cable to your keyboard.

- 2. Connect your keyboard to the PC.
- NOTE: If your PC does not have a USB Type-C\* port, refer to<br>the Using the USB Type-C\* to Type-A adapter illustration<br>then connect your keyboard to the PC's USB Type-A port. 3. Download and install the Armoury Crate software from
- https://rog.asus.com.<br>Attach the ROG CLAYMORE II keypad to your ROG CLAYMORE<br>II wireless gaming keyboard, then follow the software
- Setting up as a wireless keyboard
- 
- Insert the wireless dongle to a USB port on the PC.<br>Set the power switch to **ON**.
- 
- **Battery Status**
- **DEAR IS in the RGB indicator on your gaming keyboard will turn red**<br>(**breathing**) and the LEDs for all the other keys will switch the battery power is below 25% in wireless mode. You may your gaming keyboard by using the

# **Price en main**

- **ISE EN Main**<br>Connectez le câble USB Type-C® fourni à votre clavier.<br>Connectez votre clavier à l'ordinateur.
- **REMARQUE :** Si votre ordinateur ne di REMARQUE : 31 VULLE UTULING AN III LE TRANSISTATION<br>port USB Type-C®, référez-vous à l'illustration Utilisati<br>de l'adaptateur USB Type-C® vers USB Type-A pour<br>connecter votre clavier au port USB Type-A de l'ordina
- Téléchargez et installez le logiciel Armoury sur :
- Téléchargez et installez le royiu et militon,<br>https://rog.asus.com.<br>Attachez le pavé numérique ROG CLAYMORE II au clau<br>qaming sans fil ROG CLAYMORE II et suivez les instructions tre à jour le fii
- Configurer en tant que clavier sans fil
- nsérez le dongle sans fil à un port USB sur votre ordin<br>Placez l'interrupteur d'alimentation sur ON. État de la batterie

L'indicateur RGB de votre clavier gaming deviendra rouge<br>(pulsation) et les LED de toutes les autres touches seront ét iveau de batterie est inférieur à 25% en mode sans fil<br>2 recharger votre clavier gaming en utilisant le câble Vous pouv

# **Erste Schritte**

- s mitgelieferte USB Tvp-C®-Kabel mit Ihr 2. Schließen Sie Ihre Tastatur an den PC an.
- HINWEIS: Falls Ihr PC über keinen USB Typ-C\*-Anschluss<br>verfügt, schauen Sie sich die Abbildung Verwenden des<br>USB Typ-C\*-zu-Typ-A-Andapters an und verbinden Sie Ihr<br>Tastatur mit dem USB Typ-A-Anschluss des PCs.
- Laden Sie die Armoury Crate Software unter https://rog.asus<br>com herunter und installieren Sie sie.
- com herunter und installieren Sie sie.<br>
Verbinden Sie sie.<br>
Verbinden Sie Sie.<br>
Verbinden Sie Sie RoG CLAYMORE II Gaming Tastatur und befolg<br>
kabellosen ROG CLAYMORE II Gaming Tastatur und befolg<br>
Sie die Softwareanweisung aktualisieren.<br>ssen Sie Ihre Tastatur über Armoury Crate an.

## Einrichten als kabellose Tastatur

- Entfernen Sie den Wireless-Dongle von der Tastatur. Stecken Sie den Wireless-Dongle in einen USB-Anschluss am PC<br>Stellen Sie den Ein-/Ausschalter auf EIN.
- 3. Steilen Siessen.<br>**Akkustatus**<br>Die RGB-Anzeige an Ihrer Gaming Tastatur leuchtet **rot**<br>Quelsierend) und die LEDs aller anderen Tasten werden<br>ausgeschaltet, wenn die Akkuleistung im Drahtlos-Modus<br>unter 25% liegt. Sie kön

### Per iniziare

1. Collegate il cavo USB di tipo C® in dotazione alla tastiera.<br>2. Collegate la tastiera al PC.

# **NOTA:** Se il PC non dispone di una porta USB tipo C<sup>®</sup>, fa<br>riferimento all'illustrazione **Utilizzo dell'adattatore da<br>USB tipo C<sup>®</sup> a tipo A, quindi collegare la tastiera alla po<br>USB tipo A del PC.**

- caricate e installate il software Armoury Crate dal sito
- Scantare e maxema.<br>
Materia RoG CLAYMORE II alla propria tastiera da<br>
Collega la tastiera ROG CLAYMORE II, quindi seguire le istruzioni<br>
gioco wireless ROG CLAYMORE II, quindi seguire le istruzioni<br>
del software per aggior
- Configurazione come tastiera wireless

### ere il dongle wireless dalla ta Interaction of the Universe Contractor Contractor<br>Inserire il dongle wireless in una porta USB del PC.<br>Impostare l'interruttore di alimentazione su ON.

Stato della batteria mino si accende di rosso (i iniuitatione non denia tastiera garming si accentie di **respe**tivale il il ED degli altri tasti si spengono quando la carica residua della<br>i i LED degli altri tasti si spengono quando la carica residua della<br>abteria della

### **Procedimientos iniciales**

1. Conecte el cable USB Type-C<sup>®</sup> incluido al teclado.<br>2. Conecte el teléfono a su PC.

# NOTA: Si su PC no tiene un puerto USB Type-C®, consulte<br>la ilustración Uso del adaptador USB Type-C® a Type-A y

Descargue e instale el software ROG Armoury Crate desde<br>https://rog.asus.com. https://rog.asus.com.<br>Conecte el teclado ROG CLAYMORE II a su teclado inalámb<br>para juegos ROG CLAYMORE II y, a continuación, siga las<br>instrucciones del software para actualizar el firmware del

# s.<br>alice el teclado mediante Armoury Cra

- Configurar como un teclado inalámbrico
- Quite la llave inalámbrica del teclado.<br>Inserte la llave inalámbrica a un puerto USB de su PC. Cologue el interruptor de alimentación en la posición ON

# ENCENDIDO).<br>Estado de la batería

.<br>teclado para juegos cambiará a **roj**í El Color del indicador Nob del technolo para juegos cambiana a **1979**<br>**(respirando)** y los LED de todas las demás teclas se apagarán cuand<br>la energía de la batería sea inferior al 25 % en modo inalámbrico.<br>Puede cargar el

### **Baslarken**

- ı<br>Birlikte verilen USB Type-C® kablosunu klavyenize bağlayır<br>Klavyenizi bilgisayara bağlayın. —<br>**NOT:** Bilgisayarınızda USB Type-C® bağlantı noktası yoksa<br>**USB Type-C®'den Type-A'ya adaptörü kullanma** resmin<br>hakın ve ardından klavvenizi PC'nin USB Type-A bağlantı
- 
- Aşağıdaki link üzerinden Armoury Crate yazılımını indirin ve<br>yükleyin: <u>AC Link.com</u>.<br>DOS SL NILSET. yukieyin. <u>AC Eliik.com</u>.<br>ROG CLAYMORE II tuş takımını ROG CLAYMORE II kablosuz<br>Oyun klavyenize takın ardından klavyenizin aygıt yazılmır
- oyun klavyenize takın, arumcun meziyi<br>güncellemek için yazılım talimatlarını izleyin<br>Armoury Crate yazılımını kullanarak klavyen

# Kablosuz klavye olarak kurma

- kablosuz Oba adaptolunu klavyeden çıkanın.<br>Kablosuz adaptörünü bilgisayardaki bir USB bağ<br>noktasına takın.<br>Güç anahtarını **ON (AÇIK)** konumuna getirin.
- **Pil Durumu**
- **Pil Durumu**<br>Oyun klavyenizdeki RGB göstergesi **kırmızıya** döner (**nefes alır**)<br>ve kablosuz modda pil gücü %25'nin altına düştüğünde diğer<br>tüm tuşların ışıkları söner. Oyun klavyenizi birlikte verilen USB

# Začínáme

1. Připojte dodaný kabel USB Type-C® ke klávesnici.<br>2. Připoite klávesnici k počítači.

# **POZNÁMKA:** Pokud váš počítač nemá port USB Type-C<br>podívejte se na ilustraci **použití adaptéru USB Type-C<sup>\*</sup><br>na Type-A** a potom klávesnici připojte k portu USB Type<br>počítače.

- stáhněte a nainstaluite software Armoury Crate z webu Stamlete a nailistaidj<br><u>https://rog.asus.com</u>.
- <u>intuss//rog.asus.com</u><br>Přípojte numerický blok ROG CLAYMORE II k bezdrátové herní<br>klávesnici ROG CLAYMORE II, potom aktualizujte firmware<br>klávesnice podle pokynů v softwaru.<br>Přizpůsobte vaši klávesnici pomocí Armoury Crate

# Nastavení bezdrátové klávesnice

- Připojte bezdrátový modul k portu USB na počítači.
- ypínač do polohy ON (Zapnuto). **Stav baterie**
- **StaV Daterie**<br>Když je napětí baterie v bezdrátovém režimu nižší než 25 %,<br>indikátor RGB na herní klávesnici se rozsvíti **červeně (pulzuje)** a<br>LED pro všechny ostatní klávesy zhasnou. Herní klávesnici lze na<br>pomocí dodanéh

# Mode Passthrough / Charge rapide

ode passthrough

REMARQUE:

**IMPORTANT!** 

 $\frac{\text{concomm}}{\text{EQQ}}$ 

WICHTIG!

uuliser le mode passthrough ou charge rapide, assurez-vo<br>innecter votre clavier sans fil au port USB Type-C® de votre<br>ateur en utilisant le câble fourni

Lorsque vous rechargez le clavier sans fil, la puissance<br>de sortie peut varier en fonction du port USB auquel le

ciavier est connecté.<br>La charge sera plus rapide lorsque le mode passthrough<br>est désactivé.

**our utiliser le mode passthrough :**<br>ctivez le mode passthrough (activé par défaut) en appuyant sur<br>n+F12. Le voyant lumineux USB Passthrough s'allumera une fois le<br>iode passthrough correctement activé.

Durchleitungs-/Schnellaufladungsmodus

nden Sie den Durchleitungsmodus: ,<br>rieren Sie den Durchleitungsmodus (standardmäßig aktiviert),<br>m Sie Fn+F12 drücken. Die USB-Durchleitungsanzeige leuchte<br>venn die USB-Durchleitung erfolgreich aktiviert wurde.

Modalità pass-through/carica rapida

rei unizzare la modalità pass-through o la modalità di carica rapida,<br>assicurarsi di collegare la tastiera da gioco wireless a una porta USB<br>tipo C<sup>a</sup> sul PC con il cavo in dotazione.

**NOTA:**<br>
Quando si carica la tastiera da gioco wireless, la potenza<br>
in uscita potrebbe variare in base alla porta USB a cui si<br>
collega la tastiera da gioco.<br>
La velocità di carica sarà maggiore quando la modalità<br>
pass-t

**n-UNTANTE!**<br>La modalità pass-through sarà disabilitata se la tastiera<br>da gioco wireless è collegata a una porta USB 2.0<br>assicurarsi di connettersi a una porta USB USB 3.2 Gen<br>1 o superiore se si desidera utilizzare la mod

through.<br>Se l'indicatore Pass-through USB lampeggia dopo ave<br>abilitato la modalità pass-through, assicurarsi che il<br>consumo di energia del dispositivo collegato non supe<br>500 mA.

Modo de transferencia o carga rápida

itilizar el modo de transferencia:

**IMPORTANTEL** 

NOT:

ÖNEMLİ!

.<br>Geçiş modunu kullanmak için:

Režim průchod / rychlé nabíjení

POZNÁMKA:

Použití režimu průchod:

DŮLEŽITÉ!

lite el modo de transferencia (que está habilitado de fo<br>eterminada) presionando Fn+F12. El indicador de trans<br>58 debe encenderse cuando la transferencia USB esté<br>litada correctamente.

a usar el modo de transferencia o el modo de carga rápida,<br>a usar el modo de transferencia o el modo de carga rápida,<br>gúrese de conectar el teclado inalámbrico para juegos a un<br>erto USB Type-C" de su PC con el cable inclui

**vola:**<br>A largar el teclado para juegos inalámbrico, la salida de<br>energía puede variar según el puerto USB al que conecte<br>el teclado para juegos.<br>La velócidad de carga será más rápida cuando el modo<br>de transferencia esté d

en mare.<br>El modo de transferencia se deshabilitará si el tecladí

ermouo de transierencia se desinadora a la retectado<br>para juegos inalámbrico se conecta a un puerto USB 2.0<br>Asegúrese de conectarlo a un puerto USB 3.2 Gen 1, o<br>superior, si desea utilizar el modo de transferencia.

- Final Machard Contrata Contrata de la proposa de Spués de Sale Indicador de transferencia USB parpadea después de habilitar el modo de transferencia, asegúrese de que el consumo de energía del dispositivo conectado no su

Geçiş/Hızlı şarj modu<br>Geçiş modunu veya hızlı şarj modunu kullanmak için, kablosuz oyun<br>klavyenizi birlikte verilen kabloyla bilgisayarınızdaki bir USB Type-C\*<br>bağlantı noktasına bağladığınızdan emin olun.

Kablosuz oyun klavyesini şarj ederken, güç çıkışı oyun<br>klavvenizi bağladığınız USB bağlantı noktasına göre

-<br>Geçiş modu devre dışı bırakıldığında şarj hızı daha hızlı<br>olacaktır.

.........<br>Kablosuz bağlantı Geçiş modu, kablosuz oyun klavyesi bir<br>USB 2.0 bağlantı noktasına bağlı ise devre dışı kalacaktır.<br>Geçiş modunu kullanmak istiyorsanız USB 3.2 Gen 1 veya<br>daha yüksek bir USB bağlantı noktasına b

------- -------<br>Geçiş modunu etkinleştirdikten sonra USB Geçişi<br>göstergesi yanıp sönüyorsa, bağlı aygıtın güç tüketiminin<br>500 mA'yı geçmediğinden emin olun.

uužít režim průchod nebo režim rychlé nabíjení, připojte<br>u herní klávesnici k portu USB Type-C® na počítači

Szistamista<br>Při nabíjení bezdrátové herní klávesnice se může<br>výstupní výkon lišit v závislosti na portu USB, ke kter

.<br>Pokud bude bezdrátová herní klávesnice připojena<br>k portu USB 2.0. režim průchod se vypne. Chcete-li

k portu USB 2.0, režim prúchod se vyprie. Grucienno<br>používat režim průchod, připojte klávesníci k portu U<br>3.2 Gen 1 nebo portu vyšší specifikace.<br>Pokud no aktivaci režimu průchod USB indikátor toh

Pokud po aktivaci rezimu pručnou obo indikator tonoi<br>režimu bliká, ujistěte se, že příkon připojeného zařízen<br>nenřekračnie 500 mA

i nemi navesnici pripojice.<br>• Když je vypnutý režim průchod, nabíjení je rychlejší.

Aktivujte režim průchod (ve výchozím nastavení je aktivní)<br>stisknutím kláves Fn + F12. Když je režim průchod USB úspěšně<br>aktivován, měl by se rozsvítit indikátor průchodu USB.

**Per utilizzare la modalità pass-through:**<br>Abilitare la modalità pass-through (abilitata per impostazione<br>predefinita) premendo Fn+F12, l'indicatore Pass-through USB<br>dovrebbe accendersi quando Pass-through USB è abilitato<br>

**POWIANT 1**<br> **Le mode passthrough sera désactivé sera si le clavier sans<br>
fil est connecté à un port USB 2.0, assurez-vous donc de<br>
le connecté à un port USB 2.0, assurez-vous donc de<br>
souhaitez utiliser ce mode.<br>
Si le vo** 

urchleitungsmodus oder den Schnellaufladungsmodus<br>n zu können, müssen Sie Ihre kabellose Gaming Tastatur<br>es mitgelieferten Kabels mit einem USB Tvp-C®-Anschlus:

HINWEIS:<br>• Beim Aufladen der kabellosen Gaming Tastatur kann die<br>• Ausgangsleistung je nach USB-Anschluss varieren, mit<br>• dem Sie lihe Gaming Tastatur jeweils verbinden.<br>• Die Dauer eines Ladevorgangs ist kürzer, wenn der<br>

verbunden ist. Stellen Sie eine Verbindung mit einem<br>USB 3.2 (Gen1)-Anschluss oder höher sicher, wenn Sie ده مدی (ven) /-Anschluss oder höher sicher, wenn Sie<br>den Durchleitungsmodus verwenden möchten.<br>Falls die USB-Durchleitungsanzeige nach dem Aktiviere<br>des Durchleitungsmodus blinkt, stellen Sie sicher, dass d<br>Stromverbrauch

#### Aan de slag

- leverde USB Type-C®-kabel aan op uw toetsenbord Sluit de meeq 2. Sluit uw toetsenbord aan op de pc.
- **OPMERKING:** Als u uw pc geen USB Type-C<sup>\*</sup>-poort heeft, raadpleeg dan de afbeelding in De **USB Type-C<sup>\*</sup> naar**<br>Type-A-adapter gebruiken en sluit uw toetsenbord aan<br>op de USB Type-A-poort van uw pc.
- nload en installeer de ROG Armoury Crate-softy
- Lowmoad en installeer de ROG Armoury Crate-software van<br>https://rog.asus.com.<br>Maak het ROG CLAYMORE II-toetsenblok vast aan uw<br>draadloos ROG CLAYMORE II-gamingtoetsenbord en volg dan<br>de softwarerichtlijnen om de firmware v Exercise...<br>5. Pas uw toetsenbord aan met Armoury Crate.

### Instellen als een draadloos toetsenb

Verwijder de draadloze dongle uit het toetsenbord.<br>Sluit de draadloze dongle aan op een USB-poort op de pc.<br>Zet de voedingsschakelaar op **ON(AAN)**.

#### Iniciando

- 1. Ligue o cabo USB Type-C<sup>®</sup> fornecido ao seu teclado.<br>2. Ligue o teclado ao PC.
- NOTA: Se o seu PC não tiver uma porta USB Tipo-C<sup>®</sup>,<br>consulte a ilustração **Usando o USB Tipo-C® para o**<br>**adaptador Tipo-A** e conecte seu teclado à porta USB<br>Tipo-A do PC.
- Transfira e instale o software ROG Armoury Crate a partir de<br>https://rog.asus.com.
- 
- https://rog.asus.com.<br>4. Encaixe o keypad ROG CLAYMORE II ao seu teclado para jogos<br>5. en fio ROG CLAYMORE II e siga as instruções do software<br>para atualizar o firmware do teclado.<br>5. Personalize o teclado utilizando o sof
- Configurando como um teclado sem fio

Institucionale de la construcción de la construcción de la provincia de la provincia de la calenda de la calenda de la calenda de la calenda de la calenda de la calenda de la calenda de la calenda de la calenda de la calen

#### Status da bateria

# **ud Dateria**<br>lor RGB no teclado para jogos ficará **vermel**l<br>**do**) e os LEDs de todas as outras teclas se aj

uando a bateria estiver abaixo de 25% no moios sem figulos.<br>uando a bateria estiver abaixo de 25% no modo sem figulos.<br>vode carregar o teclado para ignos usando o cabo USB fornecid

#### Начало работы

- **гтачало раооты**<br>1. Подключите поставляемый кабель USB Туре-С к кл<br>2. Подключите клавиатуру к компьютеру.
- ПРИМЕЧАНИЕ: Если Ваш компьютер<br>разъемом USB Type-C, обратитесь к р разъемом USB Туре-С, обратитесь к разделу<br>**Использование переходника USB Туре-С на USB<br>Туре-С, затем подключите клавиатуру к разъему USI**<br>Туре-А компьютера.
- 3. Скачайте и установите программное<br>Crate c https://rog.asus.com.
- стате с <u>парьзулодавив.com</u><br>4. Присоедините цифровую клавиатуру к беспровой<br>игровой клавиатуре, затем следуйте экранным<br>инструкциям для обновления прошивки клавиат
- Настройка в качестве беспроводной

### . .<br>клавиатуры

- **таъиат у рът**<br>Снимите с клавиатуры беспроводной приемник.<br>Подключите USB приемник к USB порту компьют<br>Установите переключатель питания в положени
- 
- 

3. Установите первые<br>Состояние аккумулятора<br>Постоянность взавящится ниже 25% в бесп когда аккумулятор разрядится ниже 25% в беспроводном рех<br>индикатор RGB на клавиатуре загорится красным цветом, а<br>индикаторы всех остальных клавиш погаснут. Игровую клавиа<br>можно зарядить с помощью поставляемого в комплекте

### Näin pääset alkuun

- 1. Liitä mukana toimitettu USB Type-C®-kaapeli näppäimistölle.<br>2. Liitä näppäimistö PC-tietokoneeseen.
- **HUOMAUTUS:** Jos tietokoneesi ei tue USB Type-C<sup>®</sup> -porttia<br>katso ohje **USB Type-C® Type-A -sovittimen käyttö**<br>kunnaas is liitä sitten nänsäististä tietokoneen USD **-kuvassa** ja liitä si<br>Type-A -porttiin.
- 
- 3. Lataa ja asenna ROG Armoury Crate ohjelmisto oso<br>https://roq.asus.com. https<u>://rog.asus.com.</u><br>Kiinnitä ROG CLAYMORE II -näppäimistö langattoma<br>CLAYMORE II -pelinäppäimistöön ja päivitä sitten<br>näppäimistön laiteohjelmisto ohjelmiston ohjeiden
- näimistösi Armoury Crate-ohie
- Aseta langattoman näppäimistönä

#### n käyttöavain näppäimistöstä.

Liitä langaton käyttöavain tietokoneen USB-porttiin  $\sum_{i=1}^{n} \frac{1}{n} \sum_{i=1}^{n} \frac{1}{n} \sum_{i=1}^{n} \frac{1}{n} \sum_{i=1}^{n} \frac{1}{n} \sum_{i=1}^{n} \frac{1}{n} \sum_{i=1}^{n} \frac{1}{n} \sum_{i=1}^{n} \frac{1}{n} \sum_{i=1}^{n} \frac{1}{n} \sum_{i=1}^{n} \frac{1}{n} \sum_{i=1}^{n} \frac{1}{n} \sum_{i=1}^{n} \frac{1}{n} \sum_{i=1}^{n} \frac{1}{n} \sum_{i=1}^{n} \frac{1}{n$ 

**Akun tilla**<br>Pelinäppäimistön RGB-merkkivalo muuttuu **punaiseksi (hen**<br>ja kaikkien muiden näppäinten LED-valot kytkeytyvät pois pä<br>kun akun varaus on alle 25 % langattomassa tilassa. Voit ladat<br>pelinäppäimistöä toimituksee 

#### Első lépések

- 1. Csatlakoztassa a tartozék Type-C® kábelt a billentyűzethez<br>2. Csatlakoztassa a billentyűzetet a PC-hez.
- MEGJEGYZÉS: Amennyiben PC-je nem rendelkezik USB<br>Type-C® aljzattal, lásd **az "USB Type-C® Type-A átalakító**<br>használata<sup>r</sup> című ábrát, majd csatlakoztassa billentyűzetét a<br>PC USB Type-A aljzatához.
- 
- 3. Töltse le és telepítse az ROG Armoury Crate szoftvert a következő weboldairói <u>https://rog.asus.com</u>.<br>4. Castlakoztassa az ROG CLAYMORE II billentyűzetet az ROG CLAYMORE II vezték néküli gamer billentyűzetet az ROG CLA
- . . . . . . . . .<br>reszabhatja a billentyűzetet az Arm Beállítás vezeték nélküli billentyűzetként
- Távolítsa el a vezeték nélküli kulcsotta billentyűzetből.<br>Helyezze be a vezeték nélküli kulcsot a PC egyik USB portjába.<br>Állítsa a főkapcsolót ON (BF) helyzetbe
- 

3. All**its a totoapcolot Owley, newyzetbe.**<br>**Akkumulátor állapota**<br>A játékbillentyüzet RGB jelzőfénye vörös (lélegző) lesz és a minden<br>más gomb LEDje kikapcsol amikor az akkumulátor feszültsége 25%<br>alatti vezeték nélküli m

## Komme i gang

- 1. Koble den medfølgende Type-C®-kabelen til tastaturet.<br>2. Koble tastaturet til PC-en.
- MERK: Hvis PC-en ikke har en USB Type-C®-port, kan du se<br>illustrasjonen Bruke USB Type-C® til Type-A-adapter og<br>koble tastaturet til USB Type-A-porten på PC-en.
- Last ned og installer ROG Armoury Crate-progran

- Last Hero Ugnisanter Noo Arimoury Clare-programmateri tra<br>
Https://rog.asus.com.<br>
Fest ROG CLAYMORE II-tastaturet til ROG CLAYMORE II trådløst<br>
spilltastatur, og følg deretter programmareinstruksjonene for å<br>
Spillastatur,
- 

# Sette opp som et trådløst tastatur.

1. Ta ut trådløsdonglen fra tastaturet.<br>2. Sett trådløsdonglen inn i en USB-port på PC-en<br>3. Slå **ON (PÅ)** strømbryteren.

**Batteristatus**<br>RGB-indikatoren på spilltastaturet ditt blir **rødt (puster)** og LED-<br>lampene for alle de andre tastene slukkes når batteristrømmen e<br>under 25 % i tädløs modus. Du kan lade spilltastaturet med den<br>medfølgend

## Modus Passthrough/Snel opladen

ence a complete that the main of the process of the constant of the conservation of the conservation of the co<br>How the conservation of the conservation of the conservation of the conservation of the conservation of the co<br>

- **OPMERKING:**<br>• Wanneer u het draadloos gamingtoetsenbord oplaac<br>• kan de voedingsuitvoer verschillen afhankelijk van de
- kan de voedingsuitvoer verschillen afhankelijk<br>USB-poort waarop u uw gamingtoetsenbord<br>Het opladen zal sneller verlopen wanneer de<br>Rasthrough-modus is uitgeschakeld.
- 

### iah-modus aebruiken

Schakel de Passthrough-modus (standaard ingeschakeld) in door<br>op Fn+F12 te drukken. De USB Passthrough-indicator zou moeten

#### **BELANGRIJK!**

- De Passthrough-modus wordt uitgeschakeld als het De Passtruciones wordt uitgeSchakel dat het<br>draadloze gamingtoetsenbord is aangesloten op een<br>USB 2.0-poort. Zorg dat u de aansluiting maakt op een<br>USB 3.2 Gen 1 of hogere USB-poort als u de Passthrough<br>modus wilt gebruike
- 

# Modo passthrough / Carregamento rápido Para usar o modo de passthrough ou o modo de carregamento<br>rápido, certifique-se de conectar seu teclado de jogos sem fio a u<br>porta USR Tino-C® em seu PC com o cabo fornecido

- NOTA:
- . . . . .<br>Ao carregar o teclado para jogos sem fio, a saída de<br>energia pode variar de acordo com a porta USB à qual
- energia pode variar de acordo com a porta USB a qual<br>• A velocidade de carregamento será mais rápida quand<br>• A velocidade de carregamento será mais rápida quand<br>• modo Passthrough for desativado.
- 

**Para usar o modo passthrough:**<br>Habilite o modo Passthrough (habilitado por para<br>Fn+F12, o indicador USB Passthrough deve acen<br>Passthrough for habilitado.<br>IMPORTANTE!

- **MPORTANTE!**<br>O modo Passithrough será desativado se o teclado sem<br>filo para jogos está conectado a uma porta USB 2.0,<br>certifique-se de conectar a uma porta USB 3.2, Gen 1 ou<br>superior se desejar usar o modo Passithrough.<br>Se
- 
- Транзитный режим / режим быстрой зарядки

ользования транзитного режима или режи<br>подключите беспроводную игровую клав<br>/ USB Type-C компьютера с помощью прила

- . .......... илимы.<br>Скорость зарядки беспроводной игровой клавиатурь<br>может отличаться в зависимости от разъема USB, к<br>Скорость зарядки будет выше, если транзитный режи.<br>Сткопочен..
- 

**использования транзитного режима:**<br>чите транзитный режим (включен по умолчанию), нажав<br>иши Fn+F12, индикатор транзитного USB должен загореться

- 
- 

### Läpivienti / nopea lataustila

ksesi läpivienti- tai pikalataustilaa, varmista, että liität<br>oman pelinäppäimistön tietokoneen USB Type-C®-porttiin<br>kseen kuuluvalla kaapelilla.

- **HUOMAUTUS:**
- Langatonta pelinäppäimistöä ladattaessa, virtalähtö<br>voi vaihdella sen USB-portin mukaan, johon liität
- Lataaminen tapahtuu nopeammin, kun Läpivientitila or<br>pois käytöstä.

المسين المسينية المسينية Jos USB-läpiviennin merkkivalo vilkkuu Läpivientitilar<br>käyttöönoton jälkeen, varmista, ettei liitetyn laitteen<br>virrankulutus ylitä 500 mA.

nenő vagy gyorstöltés mód használatához győződjön meg<br>hogy vezeték nélküli gamer billentyűzetét a PC-je USB Type-C®<br>íhoz csatlakoztatta a mellékelt kábellel.

**Louren 1215:**<br>Amikor vezeték nélküli gamer billentyűzetét tölti, a<br>tápleszültség-kimenet változhat attól függően, mely<br>USE-aljzalhoz csatlakoztatta a gamer billentyűzetet.<br>A töltési sebesség gyorsabb, ha az Átmenő mód le

Az Átmenő üzemmód letiltásra kerül, ha a vezeték nélküli<br>gamer billentvűzetet USB 2 0-alizatboz csatlakoztatiák gamer billentyűzetet USB 2.0-aljzathoz csatlakoztat<br>Ugyeljen arra, hogy USB 3.2 Gen 1 vagy újabb USB-<br>aljzathoz csatlakoztatja, ha az Átmenő üzemmódot<br>kívánja használni.

<sub>nvorija nasznaini.</sub><br>Ha az USB Átmenő jelzőfény villog, miután az Átmen<br>üzemmód engedélyezésre került, győződjön meg ar.<br>holgy a csatlakoztatott eszköz energiafelvétele nem<br>haladja meg az 500 mA-t.

Når du lader det trådløse spilltastaturet, kan<br>strømutgangen variere i henhold til USB-porten det

· Det lades raskere når gjennomgangsmodus er deaktivert

----<br>Gjennomgangsmodus deaktiveres hvis det trådløse<br>spilltastaturet er koblet til en USB 2.0-port. Sørg for å<br>koble til en USB 3.2 gen. 1 eller høyere USB-port hvis c

Hvis USB-gjennomgangsindikatoren blinker etter at du<br>har aktivert gjennomgangsmodus, må du sørge for at<br>strømforbruket til den tilkoblede enheten ikke overstig<br>500 mA.

nő üzemmód használatához:

Giennomgang/hurtiglademodus یں ہے کہ سام**ے ہوں کا ساتھ ہوتا ہے۔**<br>For å bruke gjennomgangsmodus eller hurtiglademodus må du<br>sørge for å koble det trådløse spilltastaturet til en USB Type-C"-port<br>på PC-en med den medfølgende kabelen.

Slik brukes gjennomgangsmodus:<br>Aktiver gjennomgangsmodus (aktivert som standar<br>trykke En+F12. USB-gjennomgangsindikatoren lyse

**Läpivientitilan käyttö:**<br>Ota läpivientitila käyttöön (oletuksena käytössä) painamalla<br>Fn+F12, USB-läpiviennin merkkivalo syttyy, kun USB-läpivienr<br>käyttöönotto on onnistunut.

# **TÄRKFÄÄ!** Läpivientitila otetaan pois käytöstä, jos langaton p<br>on liitetty USB 2.0 -porttiin. Varmista, että liität sen<br>USB 3.2 Gen 1 - tai uudempaan USB-porttiin, jos ha<br>käyttää Läpivientitilaa.

Jos USB-läpi

Átmenő / Gvorstöltés mód

MEGJEGYZÉS:

yezve) az F<br>iynek ki kell gyi<br>mmódot.

**FONTOS!** 

MFRK:

Aktiver gjennomgangsme<br>trykke Fn+F12. USB-gjenr<br>gjennomgang er aktivert

**VIKTIG!** 

**JP**

**USBパススルー / 急速允電セード**<br>USB パススルーモードまたは急速充電モードを使用するに<br>は、付属の USB Type-C® ケーブルを使用してパソコンの USB<br>Type-C® ポートに接続します。

3. ASUS Web サイトから Armoury Crate をダウンロードしてイ ンストールします。 https://rog.asus.com<br>4. 着脱式テンキーパッドを取り付け Armoury Crate を起動し、<br>表示される画面の指示に従いファームウェアを更新します。 5. Armoury Crate ユーティリティでキーボードの設定をカスタマ<br>イブ! ギオ

**ご参考:** お使いのパソコンにUSB Type-C® ポートが搭載 されていない場合は**Using the USB Type-C® to Type-A adapter**(USB Type-C® アダプターを使用する)のイメー ジを参考に、キーボードをパソコンのUSB ポートに接続 してください。

イズします。 **ワイヤレスモードで使用する**

1. キーボードからUSBレシーバーを取り外します。 2. USBレシーバーをパソコンのUSBポートに接続します。 3. キーボードの電源をオンにします。

**• זמן הטעינה יתקצר אם מצב Passthrough מנוטרל. לשימוש במצב passthrough:** י סיווי אומצב השטסיווי Passthrough אופשר בברית מחדל) על ידי לחיצה<br>אפשר מצב Passthrough וPassthrough אמור להידלק לאחר ש-USB אפשר בהצלחה.<br>Passthrough אופשר בהצלחה.

**USBパススルーモードを使用する:**

**ご参考:**<br>・ ご利用のパソコンのUSBポートの仕様により、本製品へ<br>- 供給できる電流容量は異なります。<br>- なります。<br>- なります。

Fn + F12 を押して USB パススルーモードの有効 / 無効を切り 替えることができます(既定値 : 有効)。USB パススルーモー ドが正常に有効になると、USB パススルーインジケーターが点 灯します。

**重要!**<br>・ 本製品がパソコンのUSB 2.0 ポートに接続されている<br>場合、USBパススルーモードは使用できません。USBパ<br>ススルーモードを有効にした後、USBパスルー<br>USBパスの消費電力が 500mA を超えていないことを<br>インジケーターが点滅している場合は接続されている<br>確認してください。

**מצב Passthrough / Fast charging או Passthrough או Fast charging**<br>לשימוש במצב fast charging או passthrough, ודא שחיברת את<br>הכבל המצורף.<br>הכבל המצורף.

**הגדרה כמקלדת אלחוטית** 1. הסר את המתאם האלחוטי מהמקלדת.<br>2. חבר את המתאם האלחוטי ליציאת USB בגב המחשב.<br>3. העבר את מתג ההפעלה למצב **ON (פעיל)**.

1. לחבר את כבל ®Type-C המצורף למקלדת.<br>2. מחברים את מקלדת למחשב אישי.

ה**ערה** : אם אין למחשב שברשותך חיבור® JUSB Type-C,<br>ראה שימוש במתאם® USB Type-A ל-A-Type ולאחר<br>מכן חבר את המקלדת אל יציאת USB Type-A של המחשו

**ハッケリーの状態**<br>ワイヤレスモード使用時、バッテリー残量が 25% 未満になると<br>RGB インジケーターは付属の USB ケーブルを使用してパソコン<br>の USB ポートから充電することができます。<br>の USB ポートから充電することができます。

**סטטוס הסוללה**<br>נורית ה-RGB במקלדת הגיימינג תידלק **באדום (נושם)** והנוריות של כל<br>ניתן לטעון את מקלדת הגיימינג באמצעות כבל ה-DSB המצורף.<br>ניתן לטעון את מקלדת הגיימינג באמצעות כבל ה-DSB המצורף.

**Figure 1 Switch effects** 

**Fn** + **Left-Alt** Start recording / Stop recording / Assign key

• במהלך הטעינה של מקלדת המשחק האלחוטית, ייתכן • שהספק המוצא ישתנה בהתאם ליציאת ה-USB אליה חיברת את מקלדת המשחק.

• מצבחוזמוסה ינוטרל אם מקלדת המשחק<br>את המקלדת ליציאת 2.0 USB 2.0 USB ודא שחיברת<br>את המקלדת ליציאה מסוג Passthrough.<br>• אם חיווי Passthrough במצב לאחר<br>• שאיפשרת מצב Passthrough, ודא שצריכת ההספק<br>של ההתקן המחובר לא תעלה על 500mA.

Hot Key Function<br>
Fn + F5 Play/Pause Fn + F9 Mute<br>
Fn + F6 Stop<br>
Fn + F7 Previous track Fn + F11 Volume up

1. 將隨附的 Type-C® 線連接至鍵盤。 2. 將鍵盤連接至電腦。 注意:若您的電腦沒有 USB Type-C® 連接埠,請參<br>考 **Using the USB Type-C® to Type-A adapter**( 使用<br>**USB Type-C® 轉 Type-A 轉接邊)章**節的圖示,將鍵<br>盤連接到電腦的 USB Type-A 連接埠。

**צעדים ראשונים**

注意:<br>• 为无线电竞键盘充电时,输出功率取决于键盘所<br>——连接的 USB 接口。 • 關閉 Passthrough 模式時,充電速度會更快。

注意:<br>• 為無線電競鍵盤充電時,輸出功率取決於鍵盤所<br> 連接的 USB 連接埠。 • 關閉 Passthrough 模式時,充電速度會更快。<br>- 關閉 Passthrough 模式時,充電速度會更快。

• 當無線電競鍵盤連接至 USB 2.0 接 口 時,Passthrough 模式將關閉。若您要使用 Passthrough 模式,請確認將鍵盤連接至 USB 3.2 Gen 1 或更高規格的 USB 接口。 • 开启 Passthrough 模式后<sup>,</sup>若 USB Passthrough<br> 指示灯闪烁,请确认已连接设备的功耗不超过<br>500mA。

1. Podłącz do klawiatury dołączony kabel Type-C®. 2. Podłącz klawiaturę do komputera. **NOTATKA:** Jeśli komputer nie jest wyposażony w port<br>USB Type-C®, należy zapoz<u>nać się z ilu</u>stracją dotyczącą **korzystania z adaptera USB Type-C® na typ A**, a<br>następnie podłączyć klawiaturę do portu USB typ A w komputerze.<br>Komputerze.<br>komputerze.

**הערה:**

**חשוב!**

**Karning Statement** 

開始使用

3. 請至 https://rog.asus.com 下載並安裝 Armoury Crate 軟

體。<br>4.將 ROG CLAYMORE II 數字鍵盤連接至 ROG CLAYMORE II<br>無線電競鍵盤,接著依照軟體說明更新鍵盤韌體。<br>5.透過 Armoury Crate 自訂您的鍵盤。

設定為無線鍵盤

1. 取下鍵盤上的無線接收器。 2. 將無線接收器連接到電腦的 USB 連接埠。

3. 將電源開關撥至開啟 (ON) 位置。 電池狀態

在無線模式下,當電池電量低於 25% 時,電競鍵盤上<br>的 RGB 指示燈會亮紅色(呼吸),且其他所有按鍵的燈<br>效都熄滅。您可以使用隨附的 USB 線為電競鍵盤充電。

**Passthrough /** 快速充電模式

欲使用 passthrough 模式或快速充電模式,請確認您已<br>用隨附的 USB 傳輸線將無線電競鍵盤連接至電腦的 USB<br>Type-C® 連接埠。

使用 **passthrough 模式:**<br>按下 Fn+F12 以開啟 Passthrough 模式(預設為開啟)。當<br>USB Passthrough 模式成功開啟時,USB Passthrough 指示<br>燈會亮起。

重要!<br>• 當無線電競鍵盤連接至 USB 2.0 連接埠<br>|時 · Passthrough 模式將關閉。若您要使用<br>|Passthrough 模式,請確認將鍵盤連接至 USB 3.2<br>|Gen 1 或更高規格的 USB 連接埠。

**Safety Guideline** 

 $\Box$ 

**Media Control** 

# 開始使用

- 1. 將隨附的 Type-C® 線連接至鍵盤。 2. 將鍵盤連接至電腦。
- 注意:若您的电脑没有 USB Type-C® 接口,请参考<br>**Using the USB Type-C® to Type-A adapter**(使用 USB<br>Type-C® 特Type-A 转接到 <sup>章节的图示,将键盘连接<br>到电脑的 USB Type-A 接口。</sup>
- 3. 請至 https://rog.asus.com 下載並安裝 Armoury Crate 軟
- 件。<br>4.将ROG CLAYMORE II 数字键盘连接至 ROG CLAYMORE II<br>无线电竞键盘,然后按照软件说明更新键盘图件。<br>5.使用 Armoury Crate 个性化您的键盘。
- 
- 设置为无线键盘
- 1.  取下键盘上的无线接收器。<br>2.  将无线接收器连接到电脑的 USB 接口。
- 3. 将电源开关拨至开启 (ON) 位置。 電池狀態

在无线模式下,当电池电量低于 25% 时,电竞键盘上<br>的 RGB 指示灯会亮红色(呼吸),且其他所有按键的灯<br>效都熄灭。您可以使用随附的 USB 线为电竞键盘充电。

- **시작하기**<br>1. 제품과 함께 제공된 Type-C® 케이블을 키보드에 연결하십시오. 2. 키보드를 PC에 연결합니다.
- **참고:** PC에 USB Type-C® 포트가 없는 경우, **USB Type-C®와 Type-A 연결** 어댑터 사용 그림을 참조한 후 키보드를 PC의 USB Type-A 포트에 연결합니다. 3. https://rog.asus.com 에서 ROG Armoury Crate
- **KREAZI/MORE II 기능한 기능을 제공하고 있습니다.**<br>4. ROG CLAYMORE II 키패드를 ROG CLAYMORE II 무선<br>2. Armoury Crate를 사용하여 키보드를 사용자 지정합니다.<br>5. Armoury Crate를 사용하여 키보드를 사용자 지정합니다.<br>1. 키보드에 편집한 후 소프트웨어 지침에 따라<br>2. 구**선 키보드로서 설정하기**<br>2. 구선 공<sub>단을 연결</sub> ION

使用 **passthrough** 模式:

一<br>重要

#### **Rozpoczęcie**

3. Pobierz i zainstaluj oprogramowanie ROG Armoury Crate ze strony https://rog.asus.com. 4. Podłącz klawiaturę numeryczną ROG CLAYMORE II do bezprzewodowej klawiatury dla graczy ROG CLAYMORE II, a następnie wykonaj instrukcje w oprogramowaniu, aby zaktualizować oprogramowanie sprzętowe klawiatury. 5. Dostosuj klawiaturę za pomocą oprogramowania Armoury

- **NOTA:** Dacă PC-ul dvs. nu are un port USB Tip-C ®, consultați<br>ilustrația **Utilizarea adaptorului USB Tip-C ® la Tip-A**, apoi<br>conectați tastatura la portul USB Tip-A al computerului.
- 3. Descărcaţi şi instalaţi software-ul ROG Armoury Crate de la adresa https://rog.asus.com.
- 4. Atașați tastatura ROG CLAYMORE II la tastatura fără fir ROG CLAYMORE II, apoi urmați instrucțiunile software-ului pentru a actualiza firmware-ul tastaturii. 5. Particularizaţi tastatura cu ajutorul software-ului Armoury Crate.

**Configurarea ca tastatură wireless**<br>1. Scoateți adaptorul wireless de la tastatură.<br>2. Conectați transmițătorul wireless la un port USB de pe<br>3. Setați comutatorul de alimentare la **ON (PORNIT)**.

Crate. **Konfiguracja klawiatury bezprzewodowej** 1. Wyjmij z klawiatury moduł połączenia bezprzewodowego. 2. Włóż moduł połączenia bezprzewodowego do portu USB w komputerze.

3. Przesuń przełącznik zasilania do pozycji **ON (WŁ)**. **Stan baterii**

Jeśli w trybie bezprzewodowym poziom naładowania baterii<br>spadnie poniżej 25%, wskaźnik RGB na klawiaturze do gier będzie<br>świecił **(oddychającym) czerwonym** światłem, a diody LED<br>pozostałych klawiszy zostaną wyłączone. Klaw

**Začíname**<br>1. Pripojte dodávaný kábel Type-C® ku klávesnici.<br>2. Klávesnicu pripojte k počítaču.

**POZNÁMKA:** Ak váš počítač nemá port USB Type-C®,<br>pozrite si obrázok, ktorý znázorňuje **požitie adaptéra USB**<br>**Type-C® do Type-A**, a potom klávesnicu zapojte do portu<br>USB Type-A v počítači.

3. Z lokality https://rog.asus.com si prevezmite súbor ROG<br>Armoury Crate a nainštaluite si ho. Armoury Crate a nainštalujte si ho. 4. Číslicovú klávesnicu ROG CLAYMORE II pripojte k bezdrôtovej hernej klávesnici ROG CLAYMORE II a firmvér klávesnice aktualizujte podľa pokynov k softvéru. ,<br>bte podľa aplikácie Armoury Crate

# **Direct/Mod de încărcare rapidă** Pentru a utiliza modul direct sau modul de încărcare rapidă,<br>asigurați-vă că ați conectat tastatura wireless pentru jocuri la un<br>port USB Tip-C® de pe computer, cu ajutorul cablului inclus.

# **Tryb Passthrough/szybkiego ładowania** Aby móc korzystać z trybu Passthrough lub szybkiego ładowania, należy podłączyć bezprzewodową klawiaturę dla graczy do portu USB Type-C® w komputerze przy użyciu dołączonego kabla.

**NOTATKA:**

3. Hämta och installera ROG Armoury Crate-programvaran från<br>Att Existe Constantinoper (State Armor Att and State ROG CLAYMORE II-knappsatsen på det trådlösa ROG<br>4. Fäst ROG CLAYMORE II-knappsatsen på det trådlösa ROG<br>1. In programvara. 5. Anpassa tangentbordet med Armoury Crate.

4. Приєднайте цифровий блок клавіатури ROG CLAYMORE II до бездротової ігрової клавіатури ROG CLAYMORE II, а потім виконайте інструкції з ПЗ, щоб оновити мікропрограму клавіатури. ыатури.<br>1аштуйте клавіатуру за допомогою Armoury Crate.

**Zostavenie ako bezdrôtová klávesnica**

1. Z klávesnice vyberte bezdrôtový adaptér dongle. 2. Bezdrôtový adaptér dongle zapojte do portu USB v počítači. 3. Vypínač prepnite do polohy **ON (Zap)**. **Stav batérie**

Na hernej klávesnici bude svietiť **červená** LED kontrolka RGB<br>**(rozjasňujúca)** a keď je batéria nabitá na menej ako 25 %, zhasnú<br>LED kontrolky pre všetky ostatné klávesy. Hernú myš môžete nabiť<br>pomocou dodaného kábla USB.

ry Crate s https://rog. The two materials of the temperature of the temperature of the temperature of the temperature of the temperature of the temperature of the temperature of the temperature of the temperature of the t **ПРИМІТКА:** • Під час заряджання бездротової ігрової клавіатури потужність заряджання може різнитися залежно від того, до якого порту USB підключено ігрову клавіатуру. • Швидкість заряджання буде вищою, коли вимкнено режим Passthrough.

**Щоб користуватися режимом Passthrough:**<br>Активуйте режим Passthrough (за замовчуванням його<br>активовано, натиснувши Fn+F12. Коли USB Passthrough успішно<br>активовано, засвітиться індикатор USB Passthrough.

**ВАЖЛИВО!**<br>• Режим Passthrough вимкнеться, якщо ігрову клавіатуру<br>• підключити до порту USB 2.0. Для використання режиму<br>• педпологи клавіатура повиньш бути підключени до<br>• порту USB 2.2 Gen 1 та більш сучасних версій USB

**البدء**<br>1. وصل كبل Type-C®المرفق مع الجهاز بلوحة المفاتيح.<br>2. وصل لوحة المفاتيح بالحاسوب الشخصي

**ملاحقة:** في حالة عنم وجود منفذ USB Type-C® بجهاز الكمبيوتر. الخاص ,<br>فإرجع إلى الرسم التوضيحي بإستخدام مهاي<sub>ة</sub> USB Type-C® إلى النوع A ثم قم<br>بتوصيل لوحة المفاتيح بمنفذ USB من النوع A بجهاز الكمبيوتر .

**Režim priepustnosti/rýchleho nabíjania** Ak chcete používať režim priepustnosti alebo rýchleho nabíjania, bezdrôtovú hernú klávesnicu zapojte pomocou dodaného kábla do portu USB Type-C® v počítači.

**POZNÁMKA:** • Pri nabíjaní bezdrôtovej hernej klávesnice sa výstupný výkon môže líšiť podľa portu USB, do ktorého ste zapojili

subor ROG hemokikaesnics hemokikaesnics hemokikaesnics hemokikaesnics hemokikaesnics hemokikaesnics and but with a method of the specific of the specific of the specific of the specific of the specific of the specific o hernú klávesnicu. • Rýchlosť nabíjania bude vyššia pri vypnutom režime priepustnosti. **Používanie režimu priepustnosti:**<br>Režim priepustnosti zapnite (štandardne je zapnutý) stlačením

klávesovej kombinácie Fn+F12. Po úspešnom zapnutí USB Passthrough (Priepustnosť USB) by mal svietiť svetelný indikátor USB Passghrough (Priepustnosť USB).

**- DALEZITE!**<br>- Keď je bezdrôtová hemá klávesnica zapojená do portu<br>- USB 2.0, režim priepustnosti bude vypnutý. Ak si želáte<br>- používať režim priepustnosti, musí byť zapojená do portu<br>- USB 3.2 Gen 1 alebo vyššej verzie

**اإلعداد كلوحة مفاتيح السلكية** 1. قم بإزالة الدونجل اللاسلكي من لوحة المفاتيح.<br>2. ادخل الدونجل اللاسلكي في منفذ USB على الكمبيوتر.<br>3. اضبط مفتاح الطاقة على وضع التشغيل **ON**.

ه**اله البطار يه**<br>يتحل مؤشر BRG الموجود على لوحة مفتيح الألعاب إلى اللون الأه**مر (متفطع)**<br>وتقرقف موثمر ك LED لكفة المفتوح الأخرى عن التشغيل عندما تكون طلقة البطارية<br>25% المرفق :<br>USB المرفق :

**وضع العبور / الشحن السريع** لإستخدام وضع العبور او وضع الشحن السريع، تاكد من توصيل لوحة مفاتيح االلعاب<br>الالسلكية بمنفذ ®USB Type-C على جهاز الكمبيوتر الخاص بك باستخدام الكبل<br>المرفق. • Ak po zapnutí režimu priepustnosti bliká svetelný indikátor USB Passghrough (Priepustnosť USB), spotreba pripojeného zariadenia nesmie byť vyššia ako 500 mA.

**Genomströmnings-/Snabbladdningsläge**<br>För att använda genomströmning- eller snabbladdningsläget måste<br>dat trådlösa speltangentbordet anslutas till en USB Type-C®-port på<br>datorn med den medföljande kabeln.

العبور. 1 Gen 3.2 أو أعلى USB إذا كنت ترغب في استخدام وضع • إذا كان مؤشر USB Passthrough يومض بعد تمكين وضع<br>العبور ، فتأكد من أن استهلاك طاقة الجهاز المتصل لا يتجاوز<br>500 مللي أمبير .

3. قم بتحميل برنامج Crate Armoury Crate و تشكيل برنامج Crate Armoury Crate وضع بتحميل برنامج Crate Armoury Rot<br>2. المسلم برنامج CRAYMORE II التي تتم CRO CLAYMORE II التي تتم بتحميل برنامج CLAYMORE II التي تتم بتكون بين ال الثابت للوحة المفاتيح. الالسلكية II CLAYMORE ROG، ثم اتبع تعليمات البرنامج لتحديث البرنامج .4 قم بتوصيل لوحة المفاتيح II CLAYMORE ROG بلوحة مفاتيح األلعاب .5 خصص لوحة المفاتيح لديك باستخدام برنامج .Armoury Crate

×:表示該有害物質至少在該部件的某一均質材料中的含量超出 GB/T 26572 規定的限量要求,然該部件仍符合歐盟指令 2011/65/EU 的規范。 ■ 备注:此产品所标示之环保使用期限,系指在一般正常使用状况下。

**무선 키보드로서 설정하기**

3.<br>
Amoury Crate and American California 3 והבית החנוכה AMOG CLAYMORE III מה בשטחק<br>
NOG CLAYMORE III משפחה AMAGE III המקום המחלה ROG CLAYMORE של מקלדת המשחק<br>
ROG CLAYMORE III משפחה מהתלמשת המחלה המחלה המקלדת המשחק המחלה

### 1. 키보드에서 무선 동글을 제거합니다.

2. 무선 동글을 PC의 USB 포트에 끼웁니다.<br>3. 전원 스위치를 **ON(켜기)**으로 설정합니다. **배터리 상태**<br>무선 모드에서 배터리 전원이 25% 미만으로 떨어지면 게이밍<br>키보드의 RGB 표시등이 빨간색 ( 브리딩 ) 으로 바뀌면서<br>키이블을 사용하여 게이밍 키보드를 충전할 수 있습니다 .<br>케이블을 사용하여 게이밍 키보드를 충전할 수 있습니다 .

**はじめて使つときの準備**<br>1. 付属の USB Type-C® ケーブルを本製品に接続します。<br>2. もう一端をパソコンの USB ポートに接続します。

**참고:** 

• 무선 게이밍 키보드 충전 시의 전원 출력은 게이밍 키보드를 연결하는 USB 포트에 따라 다를 수 있습니다. • 패스스루 모드를 비활성화하면 충전 속도가 빨라집니다.

**중요!**<br>• 무선 게이밍 키보드가 USB 2.0 포트에 연결되어<br>있으면 패스스루 모드가 비활성화됩니다. 패스스루<br>포드를 사용하려면 있는 S.2 Gen 1 이상의 USB<br>• 패스슨루 모드를 활성화한 후 USB 패스스루<br>• 패스슨루 모드를 활성화한 후 USB 패스스루<br>500mA를 초과하지 않는지 확인하십시오.

**패스스루 모드를 사용하려면:**

Fn+F12 를 눌러 패스스루를 활성화하십시오 ( 기본값은 사용임 ). USB 패스스루가 성공적으로 활성화되면 USB 패스스루 표시등이 켜집니다 .

# **Noţiuni introductive**

1. Conectați cablul Type-C® inclus în pachet la tastatură. 2. Conectaţi tastatura la PC.

#### **Manufacturer** ASUSTeK Computer Inc. Tel: +886-2-2894-3447 1F., No. 15, Lide Rd., Beitou Dist., Taipei City 112, Taiwan **Authorised representative in Europe** ASUSTeK Computer GmbH Address: Harkortstrasse 21-23, 40880 Ratingen, Germany

**Stare baterie** Indicatorul RGB de pe tastatura dvs. pentru jocuri se va aprinde

**roșu (intermitent)** și LED-urile pentru toate celelalte taste se vor<br>opri atunci când bateria are o capacitate de sub 25% în modul<br>wireless. Puteți încărca tastatura dvs. pentru jocuri folosind cablul<br>USB inclus.

Mavidual or social politic core is a control of the station of the material of the station of the material of the material of the material of the material of the material of the material of the material of the material • Moc wyjściowa podczas ładowania bezprzewodowej klawiatury dla graczy zależy od portu USB, do którego klawiatura została podłączona. • Szybkość ładowania będzie większa, gdy tryb Passthrough zostanie wyłączony. **W celu korzystania z trybu Passthrough:** Włącz tryb Passthrough (domyślnie włączony), naciskając klawisze Fn+F12. Po pomyślnym włączeniu trybu USB Passthrough zaświeci się wskaźnik USB Passthrough. WAZNEI<br>- Tryb Passthrough będzie wyłączony, gdy<br>- bezprzewodowa klawiatura dla graczy zostanie<br>podączone do poru US8 2.0. W celu korzystania z trybu<br>- Passthrough urządzenie należy podłączyć do portu US8<br>- 2.3. Cen 1 lub n

This limit also applies to ASUS' suppliers and its reseller. It is the maximum for which ASUS, its suppliers, and your reseller are collectively responsible. UNDER NO CIRCUMSTANCES IS ASUS LIABLE FOR ANY OF THE FOLLOWING: (1) THIRD-PARTY CLAIMS AGAINST YOU FOR DAMAGES; (2) LOSS OF, OR<br>DAMAGE TO, YOUR RECORDS OR DATA; OR (3) SPECIAL, INCIDENTAL, OR INDIRECT DAMAGES OR FOR ANY EC

ASUS will only be responsible for or indemnify you for loss, damages or claims based in contract, tort or infringe

This device complies with Part 15 of the FCC Rules. Operation is subject to the following two conditions:<br>• This device may not cause harmful interference.<br>• This device must accept any interference received i

# **NOTĂ:** • La încărcarea tastaturii wireless pentru jocuri, puterea poate varia în funcție de portul USB la care conectați tastatura. • Viteza de încărcare va fi mai ridicată atunci când modul Direct este dezactivat.

moury Crate de la **Contracte de la Contracte de la Contracte de la Contracte de la Contracte de la Contracte de la Contracte de la Contracte de la Contracte de la Contracte de la Contracte de la Contracte de la Contracte d Pentru a folosi modul direct:**<br>Activați modul Direct (activat implicit) apăsând Fn+F12, indicatorul<br>USB Passthrough (USB Direct) ar trebui să ilumineze atunci când<br>USB Direct este activat cu succes.

**IMPORTANT!**

• Modul Direct va fi dezactivat dacă tastatura wireless pentru jocuri este conectată la un port USB 2.0, asigurați-vă că ați conectat tastatura la un port USB 3.2 Gen 1 sau o versiune superioară, dacă doriți să utilizați modul Direct. • Dacă indicatorul USB Direct luminează intermitent după activarea modului Direct, asigurați-vă că dispozitivul conectat nu consumă mai mult de 500 mA.

## **Komma igång**

1. Anslut den medföljande Type-C ® -kabeln till tangentbordet. 2. Anslut ditt tangentbord till datorn.

**OBS:** Om din dator saknar USB Type-C®-port, se bilden **Använda USB Type-C® till Type-A-adapter**, och anslut tangentbordet till datorns USB Type-A-port.

**Déclaration de conformité de Innovation, Sciences et Développement économique Canada (ISED)** Le présent apparel est conforme aux CNR d'Innovation, Sciences et Développement économique Canada applicatale a<br>Il cence. L'exploitation est autorisée aux deux conditions suivantes : (1) l'apparell ne doi pas de deux de l'

Complying with the REACH (Registration, Evaluation, Authorisation, and Restriction of Chemicals) regulatory framework, we published the chemical<br>substances in our products at ASUS REACH website at <u>http://csr.asus.com/engl</u>

ASUS recycling and takeback programs come from our commitment to the highest standards for protecting our environment. We believe in providing<br>solutions for you to be able to responsibly recycle our products, batteries, ot

**Installera som ett trådlöst tangentbord** 1. Ta bort donglen för trådlös anslutning från tangentbordet. 2. Sätt i donglen för trådlös anslutning i en USB-port på datorn. 3. Ställ strömbrytaren på **ON (PÅ)**.

**Batteristatus**<br>RGB-indikatorn på speltangentbordet blir **röd (pulserande)** och<br>indikatorerna för alla andra tangenter släcks när batterieffekten är<br>lägre än 25 % i trådlöst läge. Du kan ladda speltangentbordet med<br>den med

Accessories that came with this product have been designed and verified for the use in connection with this product.<br>Never use accessories for other products to prevent the risk of electric shock or fire. 付属品は本製品専用です。本製品を使用の際には、必ず製品パッケージに付属のものをお使いください。また、付属品は絶対

**OBS:** • När du laddar det trådlösa speltangentbordet kan utströmmen variera beroende på vilken USB-port du ansluter speltangentbordet till. • Laddningshastigheten blir snabbare när genomströmningsläget inaktiveras.

The Experimental Experimental Experimental Experimental Experimental State<br>
Maximum Property of the Maximum Property<br>
SEE Passitions and the SUSB Passition of the SUSB Passition<br>
SEE Passition of the SUSB Passition of the **Använda genomströmningsläget:**<br>Aktivera läget Passthrough (Genomströmning) (aktiverat<br>som standard) genom att trycka på Fn+F12, indikatorn för<br>USB Passthrough (USB-genomströmning) tänds när USB-<br>genomströmning har aktiver

**VIKTIGT!** • USB-genomströmningsläget inaktiveras om det trådlösa speltangentbordet ä anslutet till en USB 2.0-port. Anslut till en USB 3.2 Gen 1-port eller högre USB-port om du vill använda genomströmningsläget. • Om indikatorn för USB-genomströmning blinkar när genomströmningsläget har aktiverats, får den anslutna enhetens strömförbrukning inte överstiga 500 mA.

#### **Початок роботи**

1. Підключіть до клавіатури кабель USB Type-C® з комплекту. 2. Підключіть клавіатуру до ПК.

**ПРИМІТКА:** Якщо ПК не має порту USB Type-C®, див.<br>ілюстрацію про **користування адаптером USB Type-C®**<br>**у Type-A**, після чого підключіть клавіатуру до порту USB<br>Туре-A на ПК.

завантажте і встановіть ПЗ ROG Armoury Crate з https://rog.<br>asus.com.

**Налаштування бездротової клавіатури**

1. Вийміть з клавіатури бездротовий ключ. 2. Вставте бездротовий ключ до порту USB на ПК. 3. Установіть перемикач живлення в положення **ON (Увімкнено)**.

**Стан акумулятора**<br>Індикатор RGB на ігровій клавіатурі світитиметься **червоним**<br>(з пульсацією), а світлодіоди всіх інших клавіш вимкнуться,<br>коли заряд батареї буде нижче 25 % у бездротовому режимі.<br>Заряджати ігрову клавіа

**Режими Passthrough та швидкого** 

**заряджання USB Type-C®** Щоб користуватися режимом Passthrough або швидкого заряджання, переконайтеся, що бездротова ігрова клавіатура підключена до порту USB Type-C® на ПК за допомогою кабелю з комплекту постачання.

**مالحظات:** ً لمنفذ USB الذي تقوم بتوصيل لوحة • قد يختلف مخرج الطاقة وفقا مفاتيح األلعاب به عند شحن لوحة مفاتيح األلعاب الالسلكية. • ستكون سرعة الشحن أسرع عند تعطيل وضع العبور.

**الستخدام وضع العبور:**

قم بتمكين وضع العيور (ممكّن افتراضيًا) بالضغط على Fn + F1، يجب أن يضيء<br>مؤشر عبور USB عند تمكين عبور USB بنجاح. هام!<br>• سيتم تعطيل وضع العبور إذا كان الاتصال اللاسلكي لوحة مفاتيح<br>• الألعاب متصلة بمنفذ DSB 2.0 ، تأكد من الاتصال بمنفذ USB

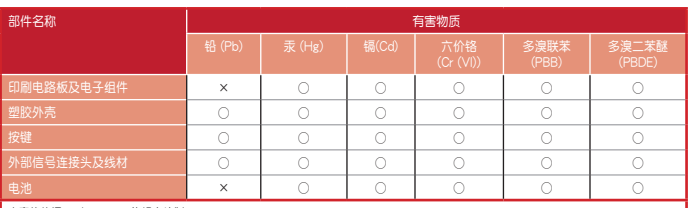

本表格依据 SJ/T 11364 的规定编制。<br>〇:表示该有害物质在该部件所有均质材料中的含量均在 GB/T 26572 规定的限量要求以下。

**On-the-fly Macro Recording** Hot Key Function

**Fn** + **Left-Alt (twice)** Search To record macros: Step 1: Fn + Left-ALT to start recording

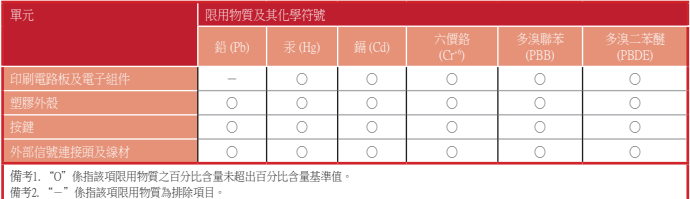

nect the keyboard to the PC. 2. Hold Fn + ESC for 3 seconds to reset the hardware (repeat this step again if you released the keys before 3 seconds). The keyboard LED effect should be red, flashing, 「產品之限用物質含有情況」之相關資訊,請參考下表:

# **ASUS contact information**

## **ASUSTeK COMPUTER INC.**

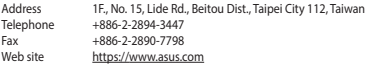

**Technical Support**<br>
Telephone +86-21-38429911<br>
Online support https://qr.asus.com/techserv

## **ASUS COMPUTER INTERNATIONAL (America)**

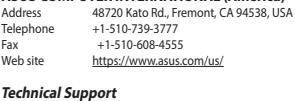

# **Technical Support**<br>
Support fax +1-812-284-0883<br>
Telephone +1-812-282-2787<br>
Online support https://<u>qr.asus.com/techserv</u>

# **ASUS COMPUTER GmbH (Germany and Austria)**<br>Address Harkortstrasse 21-23, 40880 Ratingen, German Web site https://www.asus.com/de

Harkortstrasse 21-23, 40880 Ratingen, Germany https://www.asus.com/de

dus/Services/questionform/?lang=

## **Technical Support**

Telephone (DE) +49-2102-5789557 Telephone (AT) +43-1360-2775461 Online support https://www.asus.com/de/support

# **Официальное представительство в России**

**Горячая линия Службы технической поддержки в России:**<br>Бесплатный федеральный номер для звонков по России: 8-800-100-2787<br>Номер для пользователей в Москве: +7(495)231-1999

время работы: Пн-Пт, 09:00 - 21:00 (по и

# **Официальные сайты ASUS в России:** www.asus.ru

www.asus.com/ru/support

Данное устройство соответствует требованиям Технического регламента Таможенного Союза ТР ТС 020/2011 Электромагнитная<br>совместимость технических средств утв. решением КТС от 09.12.2011г. №879

**Ukraine Certification Logo EAC Certification Logo**

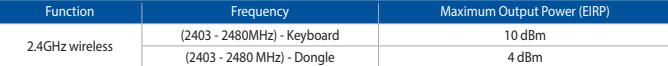

电子电气产品有害物质限制使用标识:图中之数字为产品之环保使用期限。仅指电子电气产品中含有的有害物质不<br>致发生外泄或突变,从而对环境造成污染或对人身、财产造成严重损害的期限。

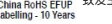

安全說明

**Notices Limitation of Liability**

Keep the device away from liquid, humidity, or moisture. Operate the device only within the specific temperature range of 0°C(32°F) to 40°C(104°F). When<br>the device exceeds the maximum temperature, unplug or switch off the

Previous track The Play/Pause

Hot Key Function Function Function Function Hot Key Function Function

ext track

**Federal Communications Commission Statement**

this equipment.

**REACH**

**ASUS Recycling/Takeback Services**

**Compliance Statement of Innovation, Science and Economic Development Canada (ISED)**

• 開啟 Passthrough 模式後,若 USB Passthrough<br>指示燈閃爍,請確認已連接裝置的功耗不超過<br>500mA。

P**assthrough / 快速充电模式**<br>欲使用 passthrough 模式或快速充电模式,请确认您已<br>用随附的 USB 数据线将无线电竞键盘连接至电脑的 USB<br>Type-C® 接口。

按下 Fn+F12 以开启 Passthrough 模式(默认为开启)。当<br>USB Passthrough 模式成功开启时,USB Passthrough 指示<br>灯会亮起。

**패스스루/급속 중전 모드**<br>패스스루 모드 또는 급속 충전 모드를 사용하려면 제품과 함께<br>제공된 케이블을 사용하여 무선 게이밍 키보드를 PC 의 USB<br>Type-C® 포트에 연결하십시오 .

CAN ICES-003(B)/NMB-003(B)

**Proper disposal**

 $\cancel{R}$ **Contract Contract** 

DO NOT throw the device in fire. DO NOT short circuit the contacts. DO NOT disassemble the device.

.<br>t appareil à distance du ventre des femmes enceintes et du bas-ventre des adolescents

**Lithium-Ion Battery Warning CAUTION:** Danger of explosion if battery is incorrectly replaced. Replace only with the same or equivalent type recommended by the manufacturer. Dispose of used batteries according to the manufacturer's instructions.

取得審驗證明之低功率射頻器材,非經核准、公司、商號或使用者均不得擅自變更頻率、加大功率或變更原設計之特性及功能,低功率射頻器材<br>之使用不得影響飛航安全及干擾合法通信;經發現有干擾現象時,應立即停用,並改善至無干擾時方得繼續使用。前述合法通信,指依電信管理<br>法規定作業之無線電通信,低功率射頻器材須忍受合法通信或工業、科學及醫療用電流輻射性電機設備之干擾。

B급 기기 (가정용 방송통신기자재)<br>- 이 기기는 가정용(B급) 전자파적합기기로서 주로 가정에서 사용하는 것을 목적으로<br><sub>- -</sub> 하며,모든 지역에서 사용할 수 있습니다.

EAI

この装置は、情報処理装置零電波障害自主規制協議会(VCCI)の基準に基づくクラスB情報技術装置です。この装置は、家庭環境で使用することを目的<br>としていますが、この装置がラジオやテレビジョン受信機に近接しaで使用されると、受信障害を引き起こすことがあります。

他の製品には使用しないでください。製品破損もしくは、火災や感電の原因となる場合があります。

DO NOT throw the device in municipal waste. This product has been designed to enable proper reuse<br>of parts and recycling. The symbol of the crossed out wheeled bin indicates that the product (electrical,<br>electronic equipme

**NCC: Taiwan Wireless Statement**

警告 VCCI準拠クラスB機器(日本)

 $\mathbb{Z}$ 

 $\bigotimes$ 

取扱説明書に従って正しい取り扱いをして下さい。

**VCCI: Japan Compliance Statement VCCI Class B Statement**

### **CE Mark Warning**

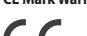

CE

**English** ASUSTeK Computer Inc. hereby declares that this device is in compliance with the essential requirements and other relevant provisions of related<br>Pirectives. Full text of EU declaration of conformity is available **Deutsch** ASUSTeK Computer Inc. erklärt hiermit, dass dieses Gerät mit den wesentlichen Anforderungen und anderen relevantem Bestimmungen der<br>zugehörigen Richtlinien übereinstimmt. Der gesamte Text der EU-Konformitätserklä

Русский Компания ASUS заявляет, что это устройство соответствует основным требованиям и другим соответствующим условиям<br>соответствующих директив. Подробную информацию, пожалуйста, смотрите на <u>www.asus.com/support</u><br>Българ

приложими постановления на свързаните директиви. Пълният текст на декларацията за съответствие на ЕС е достъпна на адрес:<br><u>www.asus.com/support</u><br><mark>Hrvatski</mark> ASUSTeK Computer Inc. ovim izjavljuje da je ovaj uređaj sukladan

**Dansk** ASUSTeK Computer Inc. enklærer hermed, at denne enhed er i overensstemmelse med hovedkravene og andre relevante bestemmelser i de<br>relaterede direktiver. Hele EU-overensstemmelseerklæringen kan findes på: <u>www.asus.</u>

**Magyar** Az ASUSTeK Computer inc. ezennel kijelenti, hogyez az eszköz meglelel a kopcsolóbi fanyelek köreges követelményeinek és egyéb<br>vonatkozó rendelkezéseinek. Az EU megfelelőségi nyilatkozat teljes szövege innen letölt

**Lietuvių** "ASUSFAK Computer Inc." šiuo tvirtina, kad šis įrenginys atitinka pagrindinius reikalavimus ir kitas svarbias susijusių direktyvų nuostatas. Visą ES<br>**Norsk** ASUSTeK Computer Inc. enklarer herved at denne enketen

**Polski** Firma ASUSTeK Computer Inc. niniejszym oświadcza, że urządzenie to jest zgodne z zasadniczymi wymogami i innymi właściwymi<br>postanowieniami powiązanych dyrektyw. Pełny tekst deklaracji zgodności UE jest dostępny po

**Portugués** A ASUSTeK Computer Inc. declara que este dispositivo está em conformidade com os requisitos essenciais e outras disposições relevantes das<br>Diretivas relacionadas. Texto integral da declaração da UE disponível e

**Slovenščina** ASUSTeK Computer Inc. izjavlja, da je ta naprava skladna z bistvenimi zahtevami in drugimi ustreznimi določbami povezanih direktiv.<br>Celotno besedilo EU-izjave o skladnosti je na voljo na spletnem mestu: <u>www.</u>

Украйнська ASUSTeK Computer Inc. заявляє, ню ней пристрій відповіда соновним вногим та іншим відповідним положенням відповідних<br>Директив. Повний текст декларації відповідності стандартам ЄС доступний на: <u>умом акискоти Su</u>

. B**osansk**i ASUSTeK Computer Inc. ovim izjavljuje da je ovaj uređaj usklađen sa bitnim zahtjevima i ostalim odgovarajućim odredbama vezanih direktiva.<br>ע**ברית** (Gigli tekst EU izjave o usklađenosti dostupan je na: <u>www.as</u>

**Radio Frequency (RF) Exposure Information** 

20 cm of a person's body).

**RF exposure warning** 

The equipment complies with FCC RF exposure limits set forth for an uncontrolled environment. The equipment must not be co-located or operating in conjunction with any other antenna or transmitter.

more of the following measures:<br>• Reorient or relocate the receiving antenna.<br>• Increase the separation between the equipment and receiver.<br>• Connect the equipment to an outlet on a circuit different from that to which the

**Informations concernant l'exposition aux fréquences radio (RF)**

**Précautions d'emploi de l'appareil :**

Volume up/down

Circunstances may arise where because of a default on ASUS part or other liability, you are entitled to recover<br>regardless of the basis on which you are entitled to claim damages from ASUS, ASUS is liable for no more than

This equipment has been tested and found to comply with the limits for a Class B digital device, pursuant to Pack BeCR (Mess, These limits are<br>designed to provide reasonable protection against harmful interference in a res

**CAUTION!** The use of shielded cables for connection of the monitor to the graphics card is required to assure compliance with FCC regulations.<br>Changes or modifications to this unit not expressly approved by the party resp

This device complies with Innovation, Science and Economic Development Canada licence exempt RSS standard(s). Operation is subject to the following<br>two conditions: (1) this device may not cause interference, and (2) this d

The radiated output power of the Wireless Device is below the Innovation, Science and Economic Development Canada (ISED) radio frequency exposure<br>limits. The Wireless Device should be used in such a manner such the potenti

La puissance de sortie rayonnée du dispositif sans fil est inférieure aux limites d'exposition aux radiofréquences d'Innovation, Sciences et Développement<br>économique Canada (ISED). Le dispositif sans fil doit être utilisé normal.<br>Cet appareil a également été évalué et montré conforme aux limites d'exposition RF ISED dans des conditions d'exposition portable. (les antennes<br>mesurent moins de 20 cm du corps d'une personne).

3. Soyez particulièrement vigliant quant à votre sécurité lors de l'utilisation de cet appareil dans certains lieux (les aéroports, les hôpitaux, les stations-<br>
Sevice d'utiliser cet appareil à proximité de dispositifs méd

**ROG CLAYMORE II Keypad**

▔

- 此鍵盤只應在溫度不高於 40°C(104°F)的環境下使用。<br>- 安裝錯誤型號的電池可能會導致爆炸。

 $\Box$ 

**Media Control**

 $Fn + F8$ 

erdware Res Hot Key | Function

**Function Keys**

Hot Key | Function **Fn** + **Windows key** Windows lock

Step 2: Fn + Left-ALT to end recording Step 3: Assign Macro Key (Whole keys except for Fn / Num Lock / Caps Lock / Scroll Lock / Windows / Left-ALT can be assigned a macro)

**Enable / Disable USB Passthrough** 

**Fn** + **ESC**

Reset the hardware by following the steps

below:

and strobing.

**Key combinations ROG CLAYMORE II**

**Fn** + **Up/Down** LED brightnes<br>Fn + **F12** Fnable / Disab